# **Public Support - Support Request #13945**

## **ADTF launcher version switch causes dialog instead of command line output**

2021-04-05 09:42 - hidden

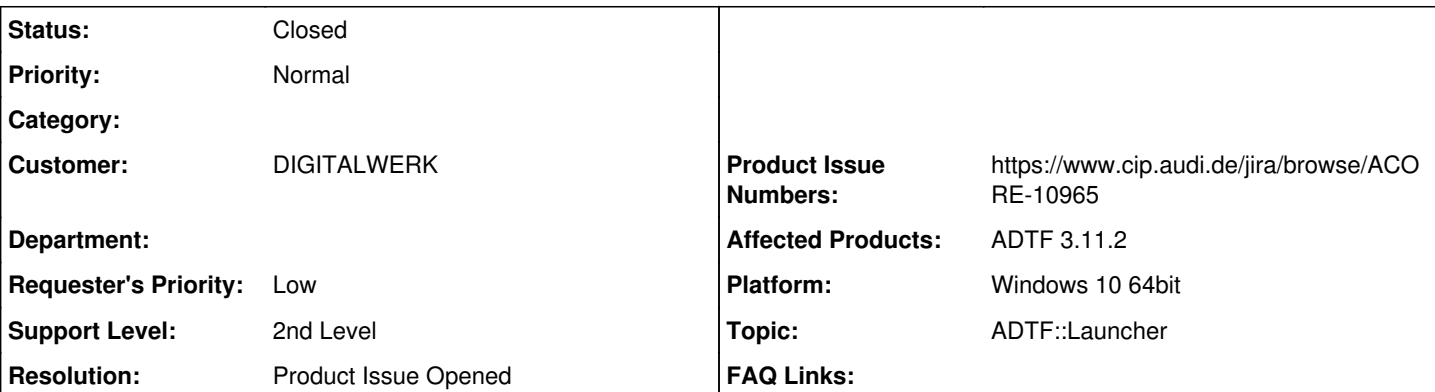

# **Description**

## **Supportanfrage**

Executing the following command causes an information dialog instead of a command line output

adtf\_launcher.exe --version

This is counterintuitive and also impractical when retrieving ADTF's version via the aforementioned command, since it requires an user interaction.

How can I get ADTF's version using only the command line?

### **Lösung**

this is not working for ADTF Launcher, which always opens a message box for version information. I opened a feature request:

• [ACORE-10965] - Always show version in console

Workaround: Ask the ADTF Control instead

## **History**

#### **#1 - 2021-04-06 13:17 - hidden**

- *Project changed from Public Support to 10*
- *Status changed from New to In Progress*

#### **#4 - 2021-04-07 14:36 - hidden**

- *Description updated*
- *Status changed from In Progress to Customer Feedback Required*
- *Resolution set to Product Issue Opened*
- *Product Issue Numbers set to https://www.cip.audi.de/jira/browse/ACORE-10965*

#### Hi Rick,

this is not working for ADTF Launcher, which always opens a message box for version information. I opened a feature request:

• [ACORE-10965] - Always show version in console

Workaround: Ask the ADTF Control instead

### **#5 - 2021-04-07 15:23 - hidden**

*- Project changed from 10 to Public Support*

*- Status changed from Customer Feedback Required to To Be Closed*

### **#6 - 2022-01-17 08:17 - hidden**

*- Status changed from To Be Closed to Closed*